# How to Navigate the ePoster Hall Gallery

#### **Visit the Poster Sessions**

 You will find the Poster Sessions on the right side of the screen in the Lobby. Click POSTER SESSIONS to view the posters.

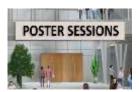

## Follow these instructions to view the posters in the ePoster Hall Gallery:

- In the blue bar at the top of the page, click Poster Hall Gallery View
- You will see thumbnail views of the posters displayed on the screen
- You will see a blue audio icon in front of the abstract number if an audio narration has been submitted with the poster.

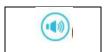

- To view a poster, click "Presentation Details" at the bottom of the poster thumbnail view.

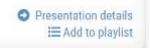

- Use the scroll wheel of your computer mouse to "zoom in" for a closer look. To move left or right within the poster, left-click your mouse, CONTINUE TO PRESS DOWN THE LEFT-CLICK, and move the mouse to the left and right.
- Click the magnifying glass in the upper right corner of the poster to view the poster in full screen.
- If the poster is accompanied by an audio narration, look for the MP3 audio recording underneath the poster as follows:

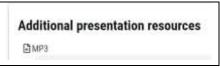

#### Poster Session Filters and Search Field

- Poster Session Filters: Use the Poster Session filters on the left side of the screen to filter by date, topic and sub-topic.
- Search Field: Use the Search box to search by abstract title, author name or keyword.

**Late-Breaker Posters and SEARCH field:** When using the SEARCH field in the Poster Hall, place quotes around the presentation number. For example, insert "LB-5000" when using the SEARCH field to search for Late-Breaker presentation number LB-5000.

#### How to Chat with a Poster Presenter

 To view a poster, click "Presentation Details" at the bottom of the poster thumbnail view.

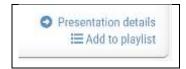

- When viewing a poster in full screen, click the "Chat" button in the top right corner of the screen.
- A Chat Box will open. Click "Join Chat."

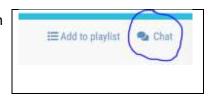

- Type into the Chat Box and click Send to submit a question or comment to a presenter. Please note that all posts to the Chat Box will be visible by all visitors to the ePoster Hall Gallery.

- The posters in the ePoster Hall Gallery will primarily be viewed on an On-Demand basis. The ePoster Hall Gallery features a Chat function (typed messages into a Chat Box) whereby presenters and attendees can communicate when their schedules permit. As such, most Chats will take place on an asynchronous basis rather than in real time.

#### **How to View Two or More Posters Simultaneously**

 You can view more than one poster at a time by opening a new tab in your Internet browser. To open a new tab, right-click on PRESENTATION DETAILS and click OPEN LINK IN NEW TAB.

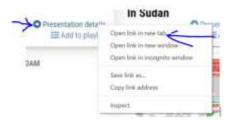

## **Posters by Session**

- In the blue bar at the top of the page, click Posters by Session to view each individual poster session.

## **Poster Directory with Topics**

- In the blue bar at the top of the page, click Poster Directory with Topics to view a directory of each poster session by topic.
- Please reference the Annual Meeting Program Book for complete information on Poster Session abstracts. The Annual Meeting Program Book is available for download at the Information Desk.

## **Poster Presentation and Viewing Schedule**

- All posters will be available for viewing throughout the entire Annual Meeting.
- The posters in the ePoster Hall Gallery will mostly be viewed on an On-Demand basis. The ePoster Hall Gallery features a Chat function (typed messages into a Chat Box) whereby presenters and attendees can communicate when their schedules permit. As such, most Chats will take place on an asynchronous basis rather than in real time.
- Poster Sessions have been organized as follows; the in-person Poster Sessions at the Seattle Convention Center will follow this schedule.

## Poster Session A:

Monday, October 31, 11 am – 12:45 pm U.S. Pacific Time Zone

- Abstracts 42 550
- Late-Breaker Abstracts #LB-5000 through LB-5156

#### Poster Session B:

Tuesday, November 1, Noon – 1:45 pm U.S. Pacific Time Zone

- Abstracts 678 -1166
- Late-Breaker Abstracts #LB-5164 LB-5316

#### Poster Session C:

Wednesday, November 2, 11 am – 12:45 pm U.S. Pacific Time Zone

- Abstracts 1251 1718
- Late-Breaker Abstracts #LB-5324-LB-5488